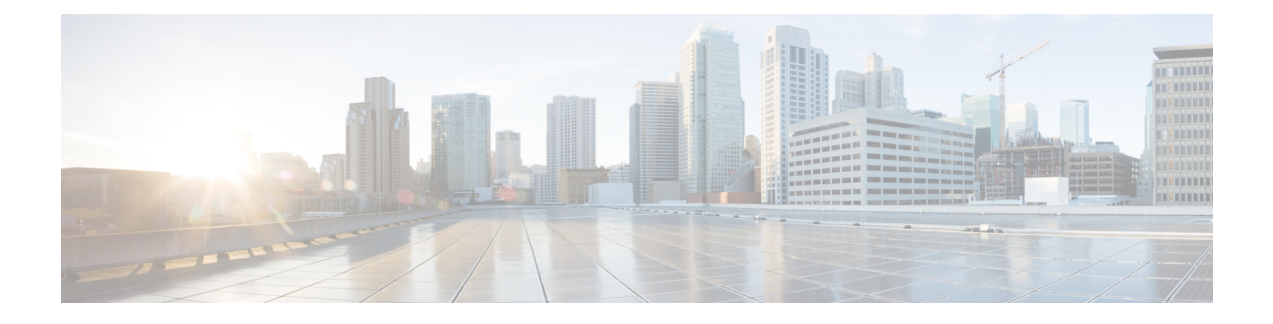

# **Message Prioritization and Overload Handling**

- Feature [Summary](#page-0-0) and Revision History, on page 1
- Feature [Description,](#page-0-1) on page 1
- How it [Works,](#page-1-0) on page 2
- Feature [Configuration,](#page-1-1) on page 2
- OAM [Support,](#page-10-0) on page 11

# <span id="page-0-0"></span>**Feature Summary and Revision History**

## **Summary Data**

#### **Table 1: Summary Data**

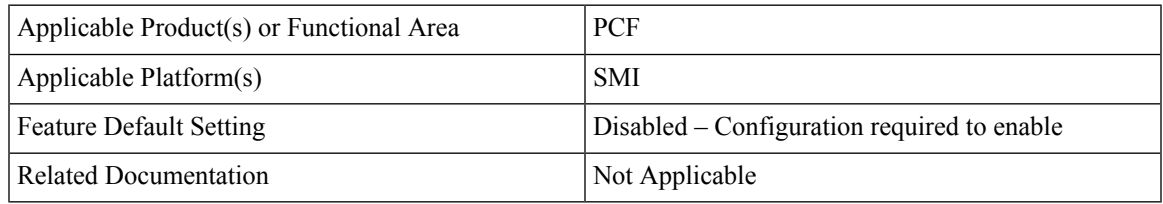

### <span id="page-0-1"></span>**Revision History**

#### **Table 2: Revision History**

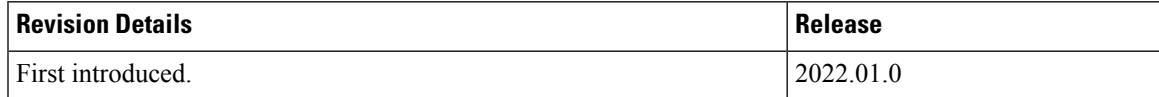

# **Feature Description**

PCF supports the following message prioritizations:

• Message priority handling framework—Provides configuration to handle the incoming message rules with priority.

- Diameter configuration
- PCF configuration
- Inbound WPS Rx Message prioritization—During engine processing the WPS messages are prioritized over non-WPS messages.
- Inbound WPS SBI Message prioritization—During engine processing the 3gpp-Sbi-Message-Priority header messages are prioritized.

## <span id="page-1-0"></span>**How it Works**

This section describes how this feature works.

- Message Prioritization Handling Framework
	- Diameter Configuration—Use Message Handling Rules parameters (Diameter Client, Protocol, Command Code, Request Type, Priority, Per Instance TPS, and Discard Behavior) to identify and prioritize the diameter messages.
	- PCF Configuration—Use Message Handling Rules parameters (Request Type, Priority, Per Instance TPS, and Discard Behavior) to identify and prioritize the SBI messages.
- Inbound WPS Rx Message Prioritization—Use the Rx Message Prioritization parameters to mark the WPS specific MPS-Identifier and Reservation Priority. Rx message should be prioritized based on the MPS-Identifier and Reservation-Priority AVPs received in the request message.
- Inbound WPS SBI Message Prioritization—Based on the SBI Message Priority value in the incoming message, a user specified priority (Inbound SBI-Message-Priority prioritization table in PCF configuration) is assigned. SBI messages with higher priority are considered for processing earlier than the messages with lower priority.

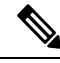

**Note**

Currently, the priority queue and rate limiting for REST and Diameter messages are independent of each other.

## <span id="page-1-1"></span>**Feature Configuration**

To configure this feature, use the following configurations:

- Configuring Inbound Message Overload Handling
- Configuring SBI-Message-Priority Prioritization

### **Configuring Inbound Message Overload Handling**

This section describes how to configure the Inbound Message Overload Handling for the diameter and PCF configurations.

### **Diameter Configuration**

- **1.** Log in into Policy Builder.
- **2.** Select **Reference Data** tab.
- **3.** From the left pane, select **Systems**.
- **4.** Select and expand your system name.
- **5.** Select **Diameter Configuration**.
- **6.** In the right pane, to add the parameters of the inbound message overload handling, check the **Inbound Message Overload Handling** check box.
- **7.** In the Inbound Message Overload Handling area, define the following parameter details.

#### **Table 3: Inbound Message Overload Handling Parameters**

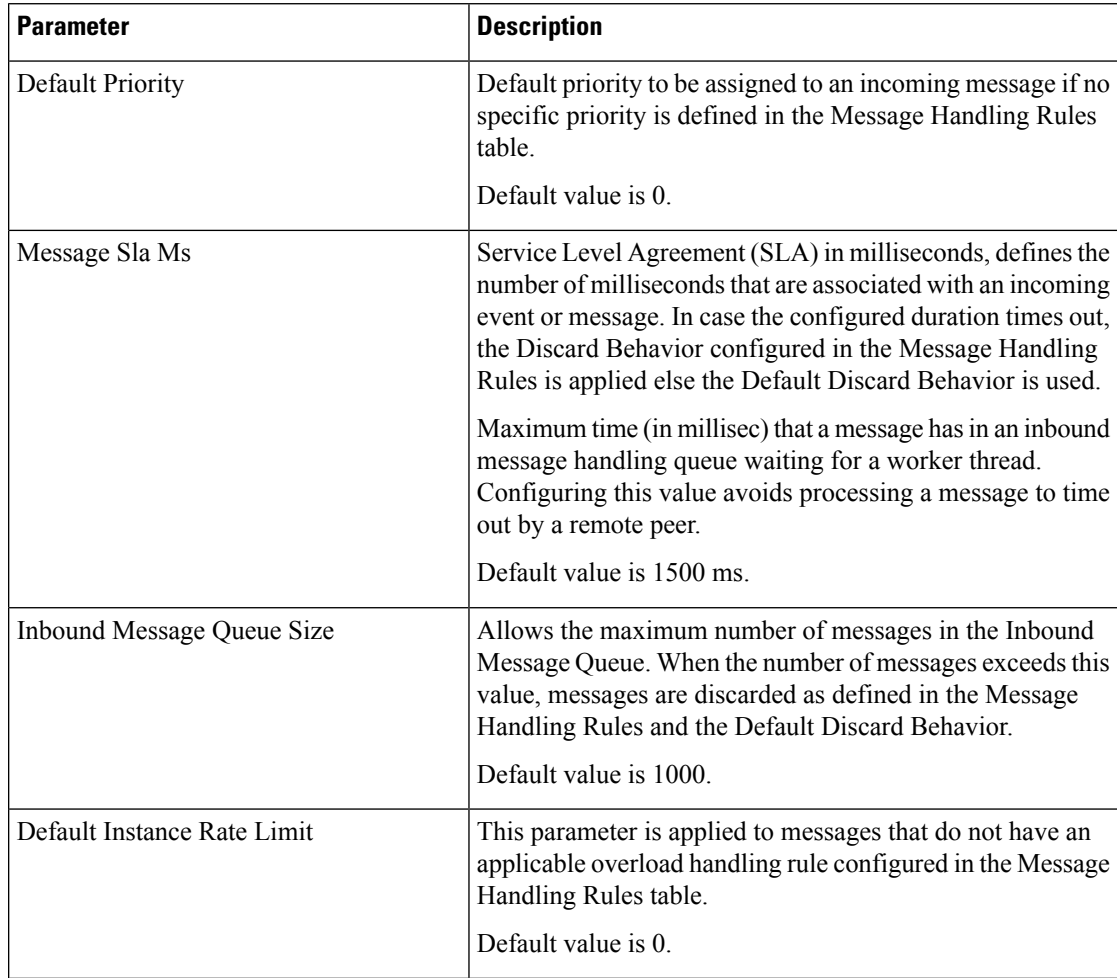

I

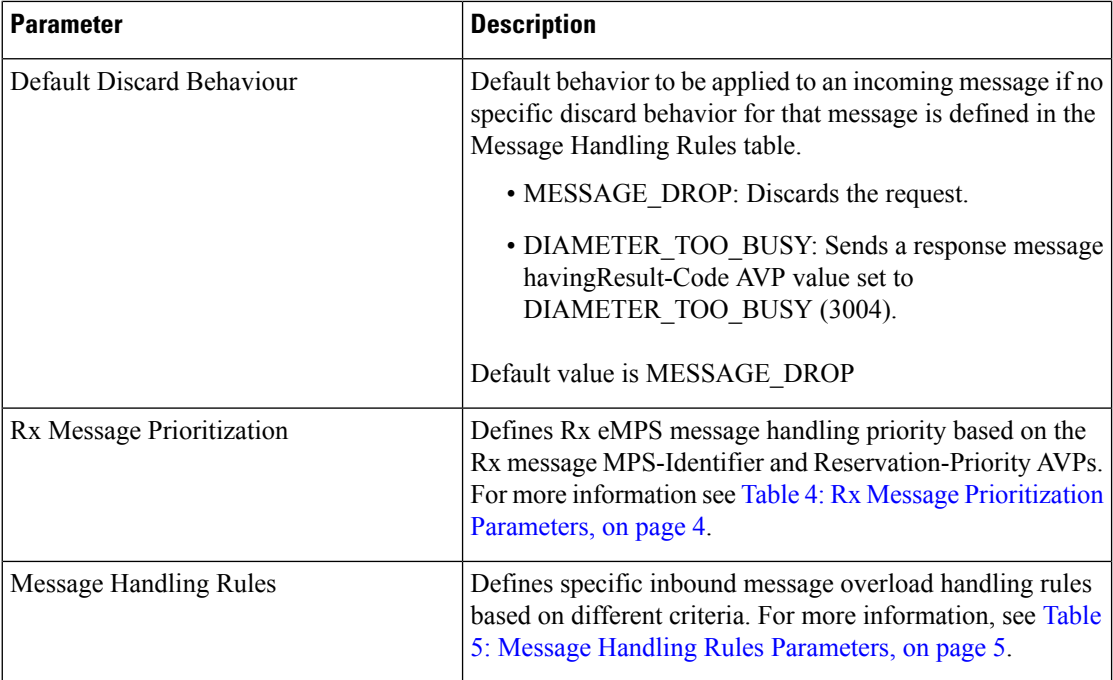

#### **Figure 1: Inbound Message Overload Handling Parameters**

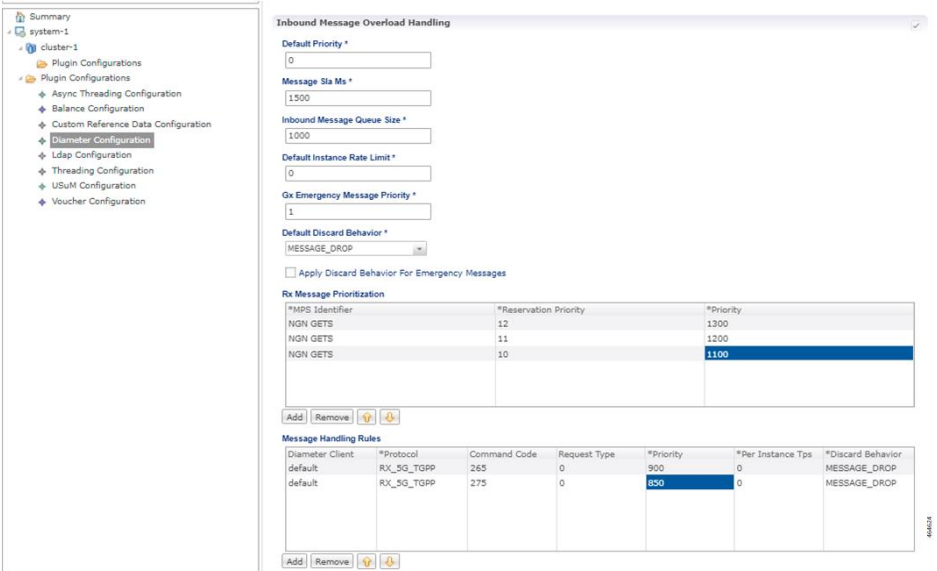

#### <span id="page-3-0"></span>**Table 4: Rx Message Prioritization Parameters**

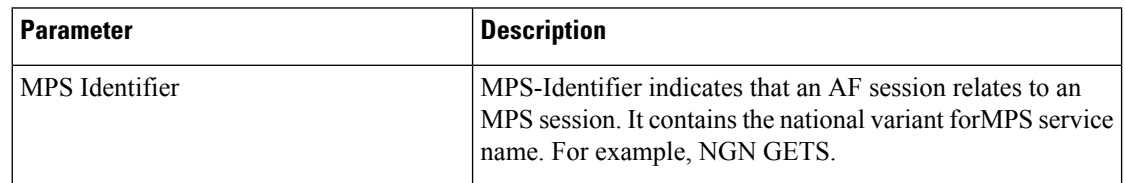

ı

I

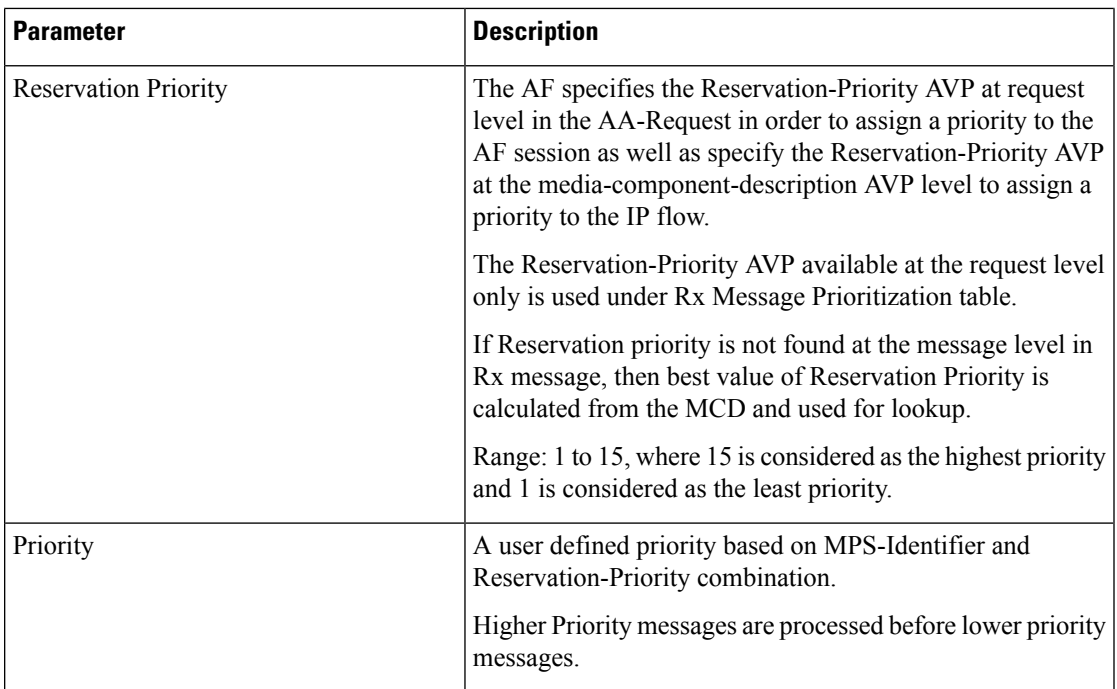

#### <span id="page-4-0"></span>**Table 5: Message Handling Rules Parameters**

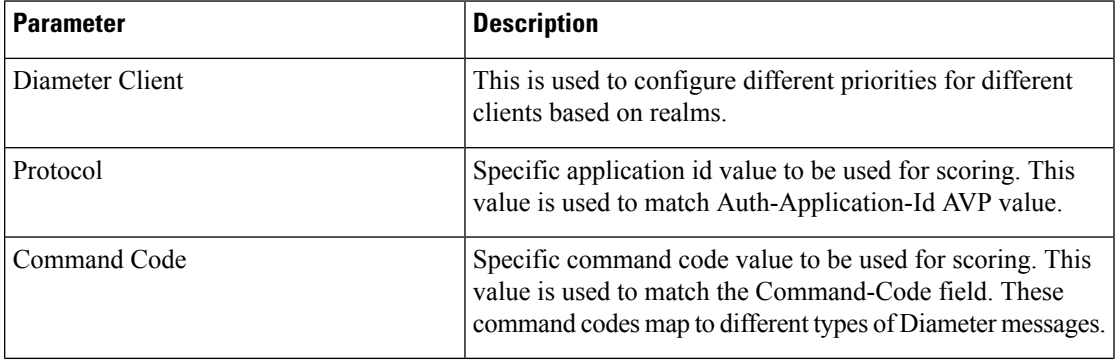

I

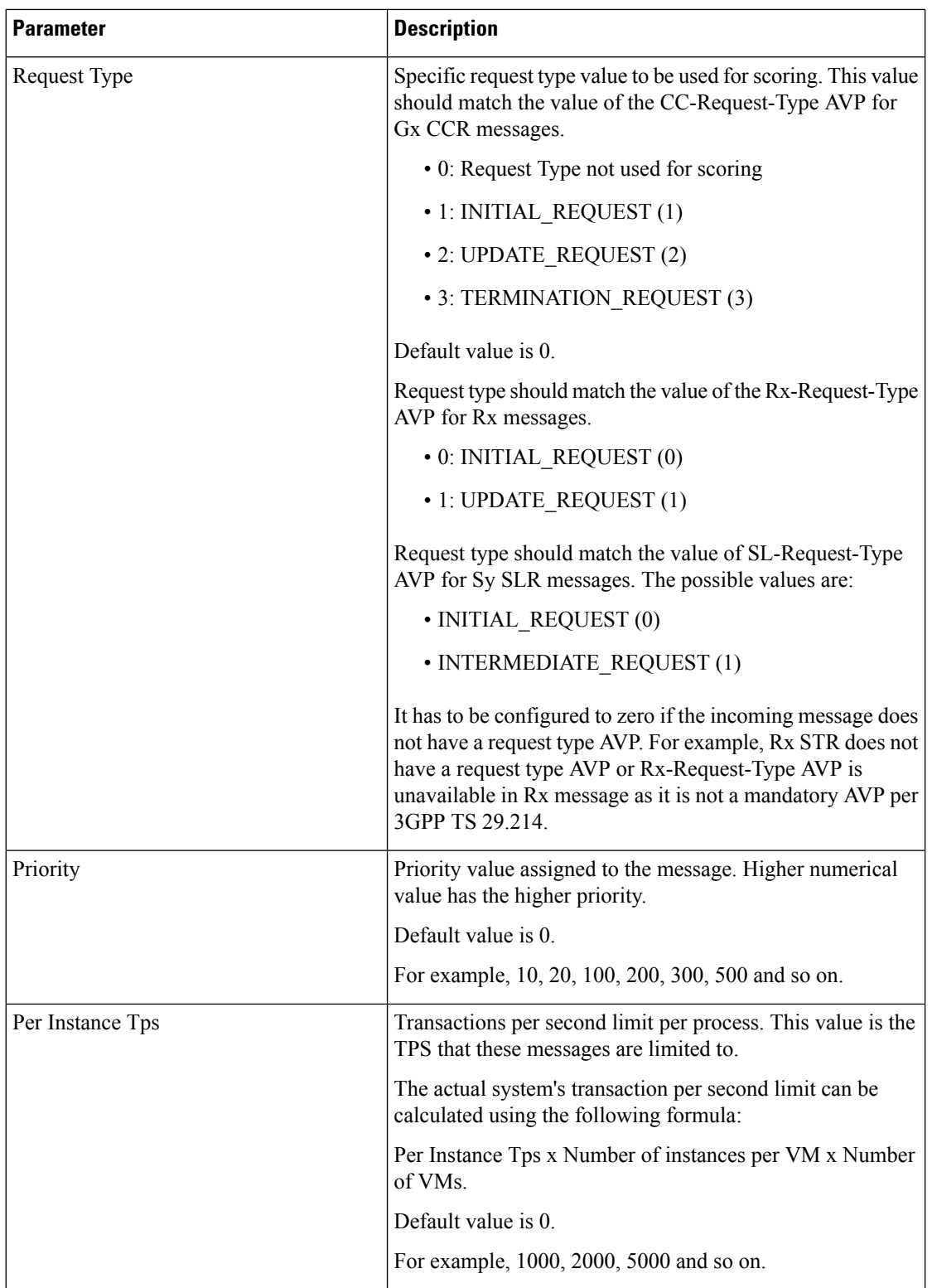

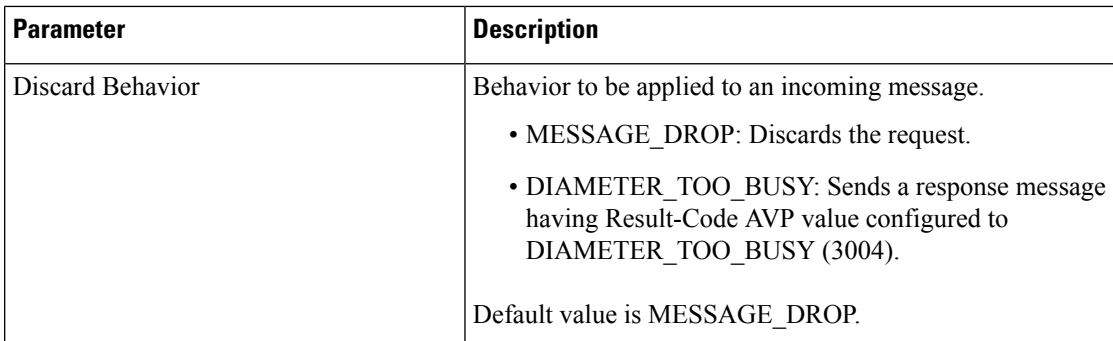

### **PCF Configuration**

- **1.** Log in into Policy Builder.
- **2.** Select **Reference Data** tab.
- **3.** From the left pane, select **Systems**.
- **4.** Select and expand your system name.
- **5.** Select **PCF Configuration**.
- **6.** In the right pane, to add the parameters of the inbound message overload handling, check the **Inbound Message Overload Handling** check box.
- **7.** In the Inbound Message Overload Handling area, define the following parameter details.

#### **Table 6: Inbound Message Overload Handling Parameters**

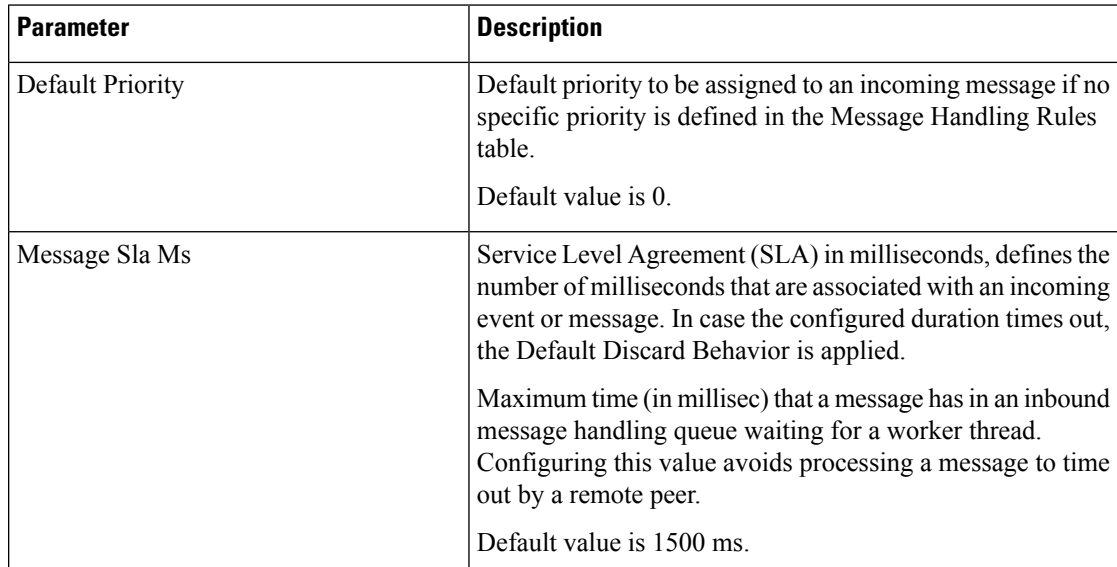

 $\mathbf I$ 

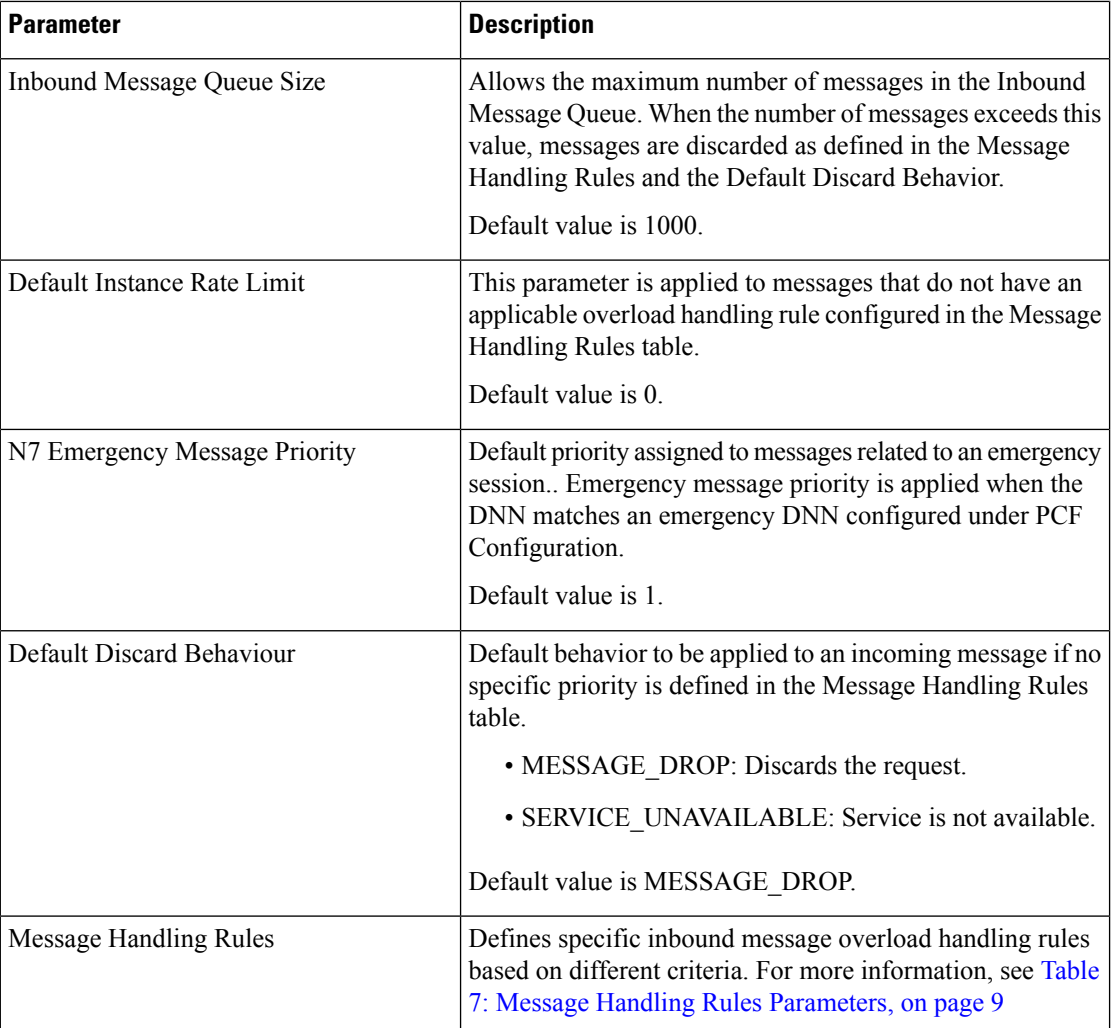

#### **Figure 2: Inbound Message Overload Handling Parameters**

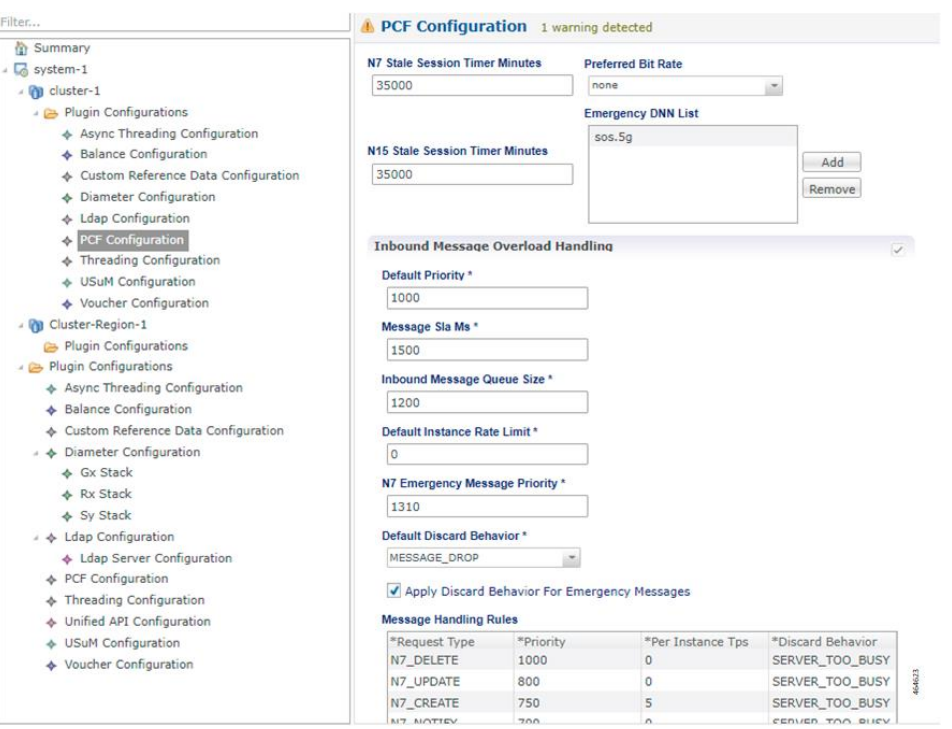

<span id="page-8-0"></span>**Table 7: Message Handling Rules Parameters**

| <b>Parameter</b> | <b>Description</b>                                                                                      |
|------------------|----------------------------------------------------------------------------------------------------|
| Request Type     | Specifies request type value to be used for scoring.                                                    |
|                  | For example N7 CREATE, N28 NOTIFY, and so on.                                                           |
| Priority         | Priority value assigned to the message. Higher numerical<br>value has the higher priority.              |
|                  | For example, 700, 800 and so on.                                                                        |
| Per Instance Tps | Transactions per second limit per process. This value is the<br>TPS that these messages are limited to. |
|                  | Default value is 0.                                                                                     |
| Discard Behavior | Behavior to be applied to an incoming message.                                                          |
|                  | • SERVER TOO BUSY: Sends a responsive message<br>having result code attribute value with HTTP code 503. |
|                  | • MESSAGE DROP: Discards the request.                                                                   |

### **Configuring SBI-Message-Priority Prioritization**

This section describes how to configure the SBI-Message-Priority Prioritization.

- **1.** Log in into Policy Builder.
- **2.** Select **Reference Data** tab.
- **3.** From the left pane, select **Systems**.
- **4.** Select and expand your system name.
- **5.** Select **PCF Configuration**.
- **6.** In the right pane, to add the parameters of the SBI-Message-Priority prioritization, check the **SBI-Message-Priority Prioritization** check box.
- **7.** In the SBI-Message-Priority Prioritization area, define the following parameter details.

#### **Table 8: SBI-Message-Priority Prioritization Parameters**

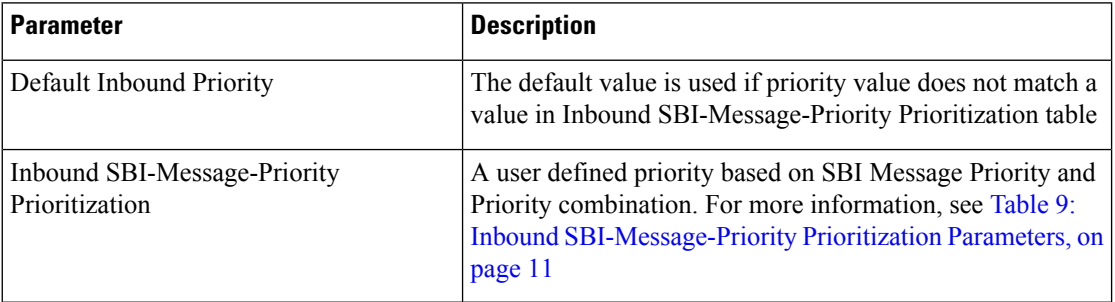

#### **Figure 3: SBI-Message-Priority Prioritization**

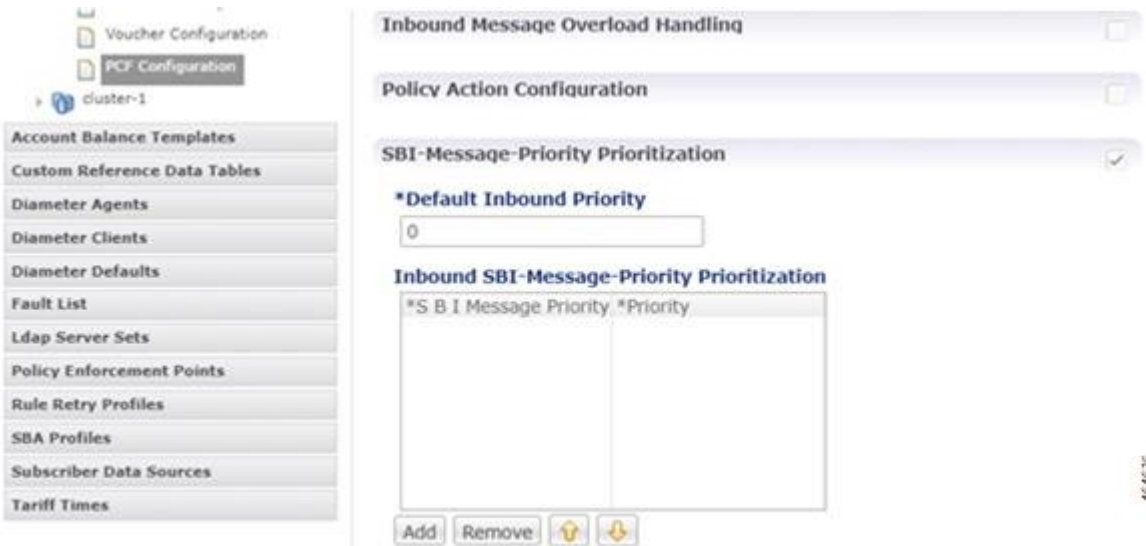

П

<span id="page-10-1"></span>**Table 9: Inbound SBI-Message-Priority Prioritization Parameters**

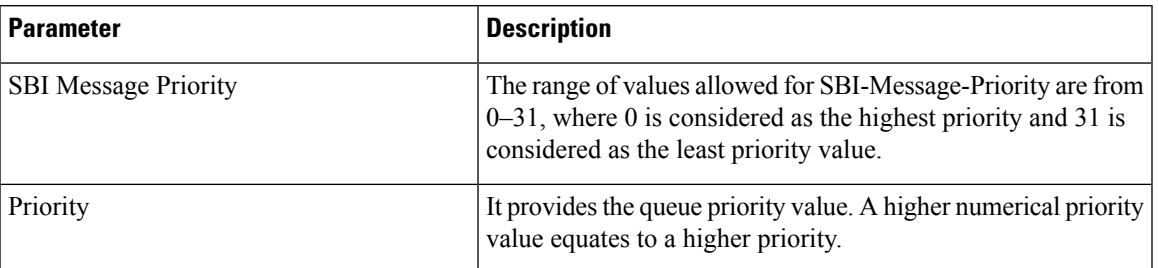

## <span id="page-10-0"></span>**OAM Support**

This section describes operations, administration, and maintenance information for this feature.

### **Bulk Statistics Support**

The following statistics are supported for the message prioritization and overload handling feature.

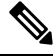

The following values apply to all the statistics: **Note**

- Unit Int64
- Type Counter
- Nodes Service

The following metrics track the counter information:

• input\_queue\_result - Captures the status of the message in the inbound queue whether it is dropped or rate limited.

The following labels are defined for this metric:

- appid
- message-type
- result
- wps\_rx\_priority Captures the Rx message queue priority.

The following labels are defined for this metric:

- command\_code
- priority
- sbi\_priority\_total Captures the SBI message queue priority.

The following labels are defined for this metric:

 $\mathbf I$ 

- interface
- message\_type
- priority